### <span id="page-0-0"></span>Basics of MATLAB-II

Dr.K.Srinivasa Rao Professor & Head Department of Mathematics Sri Chandrasekharendra Saraswathi Viswa Mahavidyalaya Kanchipuram, Tamilnadu

K.Srinivasa Rao [Basics of MATLAB-II](#page-21-0)

## Plotting

MATLAB not only helps us for calculation but also helps us in data analysis and visualization by plotting graphs and waveforms. It provides a variety of functions for displaying data as 2-D or 3-D graphics. The commands to produce simple plots are surprisingly simple. For complicated graphs and special effects there are a lot of built-in functions that enable the user to manipulate the graphics window in many ways.

#### For 2-D graphics, the basic command is: plot(xdata, ydata, 'option')

This command produces plot with xdata on the horizontal axis and ydata on the vertical axis.The 'option' is an optional argument that specifies the color, the line style (e.g.,solid,dashed,dotted), and the point-marker style (e.g.,  $o, +$ ,\*). All three style options can be specified together. The two vectors xdata and ydata must have the same length.

 $4$   $\oplus$   $\rightarrow$   $4$   $\oplus$   $\rightarrow$   $4$ 

E

ヨト

 $QQ$ 

The 'option' in the plot command is chatacter string that consists of one, toe or three characters that specify the color and /or line style. There are several color line and marker options:

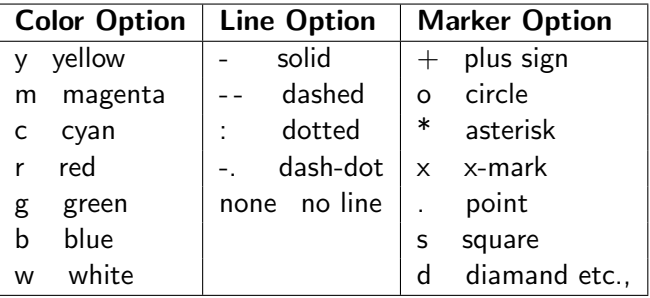

The 'option' is made up of the ccolor option, the line option, the marker option, or combination of them. For example:

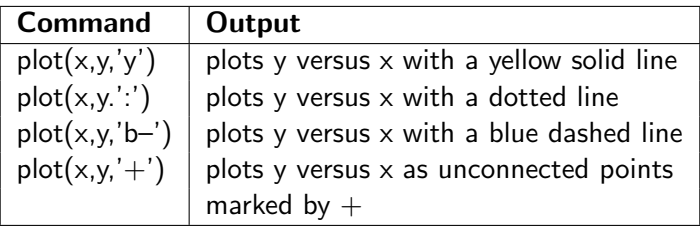

# Plot  $y = \sin x$  in  $[0, 2\pi]$  $>>$  x=linspace(0,2\*pi)  $\gg$  y=sin(x)  $>>$  plot $(x,y)$

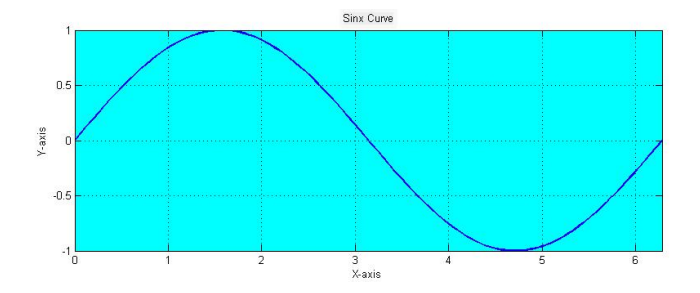

メタトメ ミトメ ミト

4日下

目

## Tools Available For Manipulating a Plot

One of the primary advantages of the use of MATLAB is the range of manipulation tools available for use in a generated graph. The figure-1 shows the file menu where tools are available for use in the generated figure plot. These can be used to make the graph effective presentation aids and provide looks as required. One of the useful tools for manipulation of graph insertion of data points in the plot. It can be done by using the Tools option in the file menu bar. In the tools option there is a button Data Cursor which allows the section of a point where the values of axes can be obtained and notified.

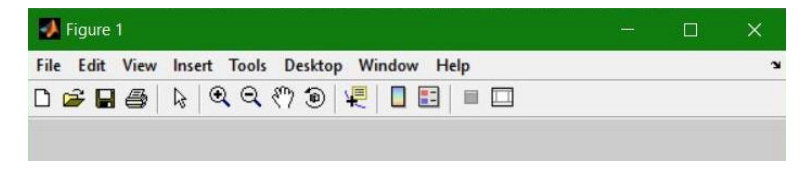

Figure: figure-1

*同 ▶ ∢ ヨ ▶ ∢* 

One of the other tools for modifying existing plot is plot editor. To activate this tool, click on the left-leaning arrow in the menu bar. Now we can select and double click on any object in the current plot to edit it.

#### Overlay Plots:

There are three different ways of generating overlay plots with MAT-LAB; the plot, hold and line commands.

Method:1 Using the plot command to generate overlay plots If the entire set of data is available, plot command with multiple arguments may be used to generate an overlay plot. For example, if we have three sets of data- $(x_1, y_1), (x_2, y_2), (x_3, y_3)$ - the command to plot overlay is:  $plot(x_1, y_1, x_2, y_2, \dots, x_3, y_3, o')$  plots $(x_1, y_1)$  with solid line,  $(x_2, y_2)$  with a dotted line, and  $(x_3, y_3)$  as unconnected points marked by small circles (o).

つくへ

Method 2: Using the hold command to generate overlay plots Another way of making overlay plots is with the hold command. Invoking hold on at any point during a session freezes the current plot in the graphics window. All the subsequent plots generated by the plot command are simply added to the existing plot Method 3: Using the line command to generate overlay plots The line is low-level graphics command used by the plot command to generate lines. Once plot exists in the graphics window, additional lines may be added by using the line command directly. The line takes a pair of vectors (or a triplet in 3-D) followed by parameter name/parameter value pairs as arguments:

line(xdata,ydata,parameterName, parameterValue)

While dealing with multiple graphs at the same time, it becomes easy to project the plots within the same figure window. It requires a sub-division of the figure window so that different segments of the figure window show different plots. For that MATLAB provides an option called subplot(m,n,o) with m and n represents total number of sub-divisions formed out of the figure window the count of which is kept by o. These two variables m and n effectively can be considered to be like a matrix of m rows and n columns.

The following commands gives four curves in same figure window.  $x = -2:0.01:2$ ;

$$
y = x; y1 = sin(x); y2 = 1./x; y3 = exp(x);
$$
  
subject(2,2,1), plot(x,y)  
subject(2,2,2), plot(x,y1)  
subject(2,2,3), plot(x,y2)  
subject(2,2,4), plot(x,y3)

## Polar Plotting

In mathematics, the polar coordinate system is a two dimensional coordinate system in which each point on a plane is determined by a distance from a reference point and an angle from a reference direction. The command [theta, rho] = cart2pol(x,y) transforms corresponding elements of the two-dimensional Cartesian coordinate arrays x and y into polar coordinates theta and rho. The command  $[theta,rho] = cart2pol(x,y,z)$  transforms three-dimensional Cartesian coordinate arrays x, y, and z into cylindrical coordinates theta, rho, and z. Similarly the command  $[x, y] = \text{pol2cart}(\text{theta}, \text{rho})$ transforms corresponding elements of the polar coordinate arrays theta and rho to two-dimensional Cartesian coordinates and the command  $[x,y,z] = \text{pol2cart}(\text{theta},rho,z)$  transforms corresponding elements of the cylindrical coordinate arrays theta, rho, and z to three-dimensional Cartesian, or xyz, coordinates.

The syntax polar(theta, rho) makes a plot using polar co-ordinates of the angle theta, versus the radians rho.

K 御 お K 唐 お K 唐 お

 $QQ$ 

There are many specilized graphics functions for 2-D plotting. They are used as alternatives to the plot command. Here, we provide a list of other functions commonly used for plotting x-y data

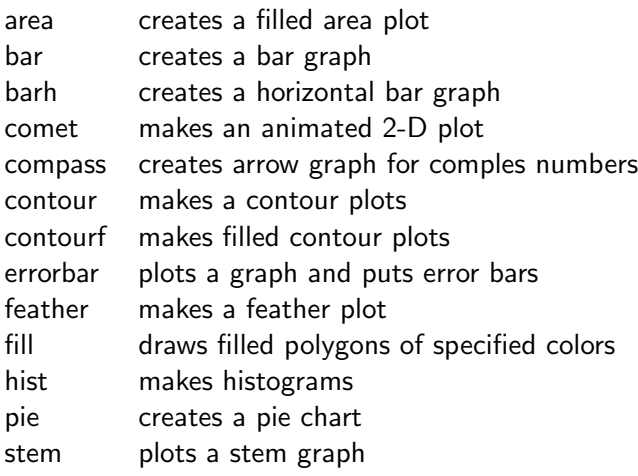

## **3-D Plotting**

A function named  $plot3()$  can be used to generate 3-D plots in MATLAB. If the function is used as  $plot3(x,y,z)$ , the vectors are plotted against the rows or columns of the matrix, depending whether the vectors lengths equal the number of rows or the number of columns. If the lengths are different an error will be created.

#### Suface Plot

At times a programmer has to deal with ordered pairs, i.e., data that is dependent on both x and y values as  $z=f(x,y)$ . This can be done by computing a z value for each x,y pair which in effect is to iterate through a nested loop, but one of the major advantages of MATLAB is that it can deal with matrices without resorting to looping. If the data available is in a matrix format this can be done easily. If data is assigned to x and y considered to be vectors, MATLAB provides a useful function called meshgrid that can be used to simplify the generation of X and Y matrix arrays used in 3-D plots.

**何 ト ィヨ ト ィヨ ト** 

It is invoked using the form  $[X,Y] =$ meshgrid $(x,y)$ , where x and y are vectors that help specify the region in which co-ordinates, defined by element pairs of the matrices X and Y, will lie. The matrix X will contain replicated rows of the vector X, while Y will contain replicated columns of vector y.

One of the basic surface plotting is mesh. The syntax is mesh $(X,Y,Z)$ . mesh(X,Y,Z) draws a wireframe mesh with color determined by Z so color is proportional to surface height. If X and Y are vectors, length(X) = n and length(Y) = m, where  $[m,n] = size(Z)$ . In this case,  $(X(i), Y(i), Z(i, i))$  are the intersections of the wireframe grid lines; X and Y correspond to the columns and rows of Z, respectively. If X and Y are matrices,  $(X(i,j), Y(i,j), Z(i,j))$  are the intersections of the wireframe grid lines. Another basic surface plotting is surf. The syntax is surf( $X,Y,Z$ ). On the following pages we show the examples of these commands

す 白 キ す き き す 重 ト

#### Plot  $z = x^2 + y^2$  in  $-3 \le x, y \le 3$

K.Srinivasa Rao [Basics of MATLAB-II](#page-0-0)

イロト イ団ト イミト イミト・ミニ りなび

#### Plot  $z = x^2 + y^2$  in  $-3 \le x, y \le 3$

 $>> x = -3:0.1:3; y = x;$ 

K.Srinivasa Rao [Basics of MATLAB-II](#page-0-0)

メロトメ 倒 トメ 君 トメ 君 トッ 君

#### Plot  $z = x^2 + y^2$  in  $-3 \le x, y \le 3$

$$
>> \mathbf{x} = -3:0.1:3; \mathbf{y} = \mathbf{x};
$$

 $>> [x y]$ =meshgrid $(x,y)$ 

K.Srinivasa Rao [Basics of MATLAB-II](#page-0-0)

K ロ ▶ K @ ▶ K 로 ▶ K 로 ▶ - 로 - K 9 Q @

# Plot  $z = x^2 + y^2$  in  $-3 \le x, y \le 3$  $>> x = -3:0.1:3; y = x;$  $>> [x y] =$ meshgrid $(x,y)$  $>> z = x.\Lambda2 + y.\Lambda2$

メロトメ 倒 トメ 君 トメ 君 トッ 君

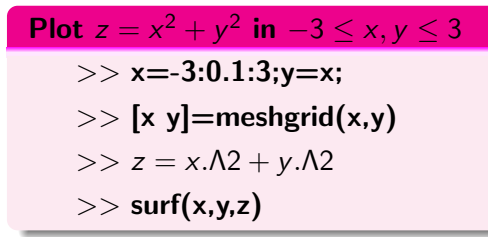

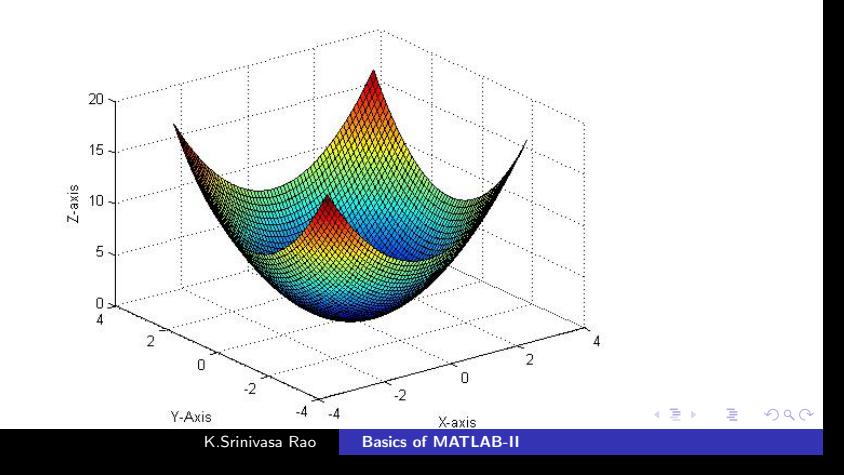

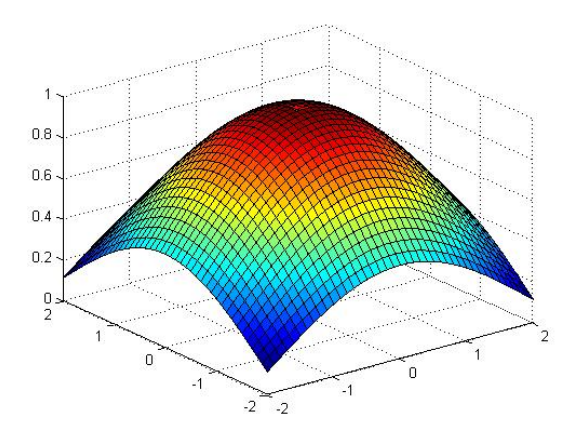

Figure: 
$$
z = \frac{\sin(\sqrt{x^2 + y^2})}{\sqrt{x^2 + y^2}}, -2 \le x, y \le 2
$$

メロトメ 御 トメ 君 トメ 君 トー

重

# $z = sin^2x + sin^2y$  ,  $-\pi/2 \leq x, y \leq \pi/2$

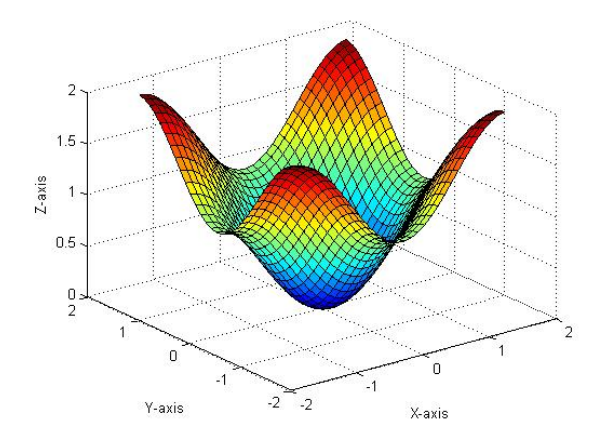

4日下

∢何 ▶ ∢ ヨ ▶ ∢ ヨ ▶

E

$$
z = \frac{xy(x^2 - y^2)}{x^2 + y^2}, \ -3 \le x, y \le 3
$$

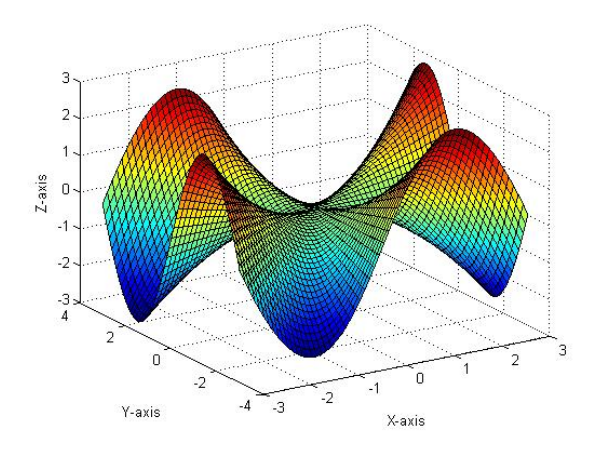

メロトメ 倒 トメ 君 トメ 君 トー

重

# <span id="page-21-0"></span>Thank You!

K.Srinivasa Rao [Basics of MATLAB-II](#page-0-0)

伊 ▶ ( ヨ )

∍

 $\Omega$